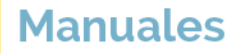

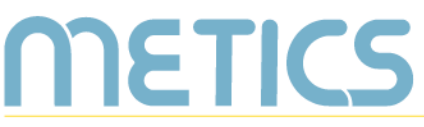

Unidad de Apovo a la Docencia Mediada con Tecnologías de la información y la Comunicación

# **Manual** Autogestión

Usted puede cear automáticamente un espacio de interacción, repositorio y construcción colaborativa virtual o físico-virtua en la plataforma institucional Mediación Virtual. Conozca cómo hacerlo en este maual.

DOCENTES

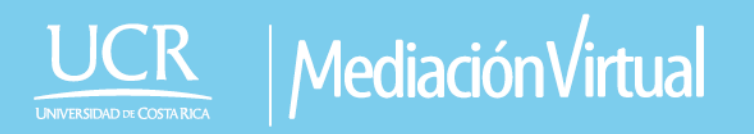

### **Autogestión de un entorno**

**RETICS** 

El siguiente manual es un recurso generado por METICS para impulsar la autogestión y actualización docente en el uso de la plataforma Mediación Virtual.

A través de estas páginas, aprenderá los aspectos básicos para utilizar la función de **Autogestión** dentro de la plataforma institucional y aprovechar sus posibilidades para la docencia.

#### **¿Qué es la autogestión?**

La autogestión de entornos virtuales en Mediación Virtual es la **oportunidad** que tiene la población académica de la Universidad de Costa Rica para crear automáticamente un espacio de **interacción, repositorio y construcción colaborativa virtual o físico-virtual**.

Estos pueden ser creados para actividades internas de la Universidad; es decir, donde quienes participan en su totalidad cuentan con la cuenta institucional **@ucr.ac.cr.** Estas actividades pueden ser creadas por:

- Docentes de cursos regulares (pregrado, grado y postgrado)
- Directores y Coordinación de Unidades Académicas
- Proyectos de docencia
- Proyectos de acción social para gestión interna como Trabajo comunal universitario
- Proyectos de investigación
- Para proyectos de acreditación

*Para proyectos de coordinación externa, METICS ofrece otras opciones. Para consultas sobre estas puede comunicarse a soporte.metics@ucr.ac.cr*

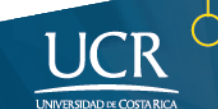

#### **¿Qué es un entorno virtual para el aprendizaje?**

**METICS** 

El entorno para el aprendizaje es un espacio donde se desarrolla la construcción del conocimiento por medio de la interacción estudiante-docente, estudianteestudiante o estudiante-comunidad, con el fin de alcanzar una meta de aprendizaje. Estos pueden cambiar su formato.

La Universidad de Costa Rica explica en la *Resolución VD-9374-2016 Marco de Referencia para el Desarrollo de la Docencia en Entornos Virtuales*, que existen entornos o "**espacios virtuales, físicos-virtuales y virtuales**, en los que pueden desarrollarse actividades formativas, dirigidas a la obtención de logros y metas educativas" (p. 2).

Los entornos con algún grado de virtualidad se desarrollan en plataformas para el aprendizaje. La plataforma que señala la normativa de la UCR como **oficial es Mediación Virtual,** por su **equivalencia funcional** con un entorno físico y su **protección de datos personales**.

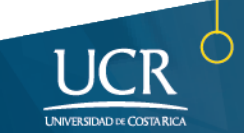

#### **¿Cómo se realiza la autogestión?**

METICS

- 1. Ingrese con su **cuenta institucional** a [https://mediacionvirtual.ucr.ac.cr.](https://mediacionvirtual.ucr.ac.cr/)
- 2. Si usted es docente o mediador, a la **derecha de la página** inicial encontrará el módulo **Autogestión de entornos virtuales**. Haga clic en **Crear entorno virtual para un curso.**

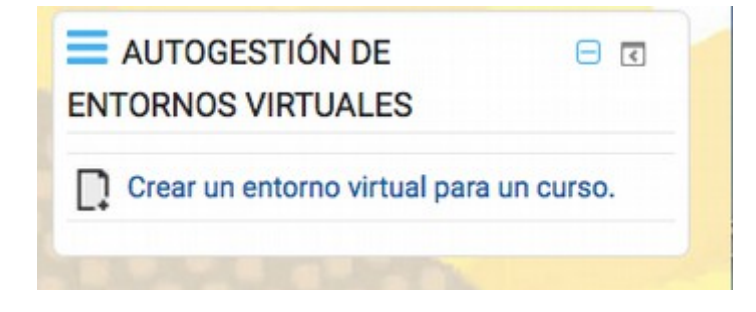

- 3. Después de leído las disposiciones según la normativa institucional, haga un clic en el botón **Continuar**, donde usted certifica haber leído las condiciones necesarias para tener un entorno virtual visible a sus estudiantes.
- 4. Seguidamente se desplegará un formulario, **se deben llenar todos los campos solicitados con los datos de el entorno virtual**.

*Actualmente la plataforma está enlazada con el Sistema de Registro e Información de la UCR, con el fin de extraer la lista de estudiantes matriculados. Por ello, que se les solicita escribir los datos del entorno de acuerdo a como se publican en la guía de horarios.*

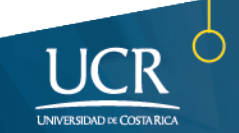

• **Sigla:** se debe introducir la sigla tal y como fue designada. Los dos primeros espacios están asignados a letras y los cuatro siguientes a números. Si **sólo posee una letra** debe colocar al inicio un espacio. Ejemplo: C-1024

**ETICS** 

- **Nombre de curso:** Coloque el nombre según está en la guía de horarios. No agregue otros distintivos.
- **Unidad Académica:** seleccione la Área, Facultad y Escuela a la que pertenece su curso. Si pertenece a **una sede o recinto**, señale esa opción.

Si curso es de **Posgrado** seleccione el Sistema de Estudio de Posgrado. Si pertenece a **otro espacio de formación** puede seleccionar Otras actividades docentes.

- **Duración:** puede ser Semestre, Cuatrimestre, Bimestre o Anual
- **Ciclo:** Seleccione el ciclo, según la duración que seleccionó semestre (I, II o III), cuatrimestre (I, II o III), bimestre (I, II, III, IV, V o VI), o Anual (I).
- **Año:** seleccionar al año que pertenece. Recuerde que los **cursos de verano** pertenecen al III ciclo del año anterior.
- **Grupo:** Digite el número de grupo que le corresponde, si es más de un grupo digite los números aquí. Recuerde que cada grupo tiene 3 posiciones. Ejemplo: 001.
- **Modalidad:** seleccione si es Regular, Tutoría o Suficiencia como aparece en la guía de horario.
- **Sede:** Seleccione la opción de sede en la que se imparte el curso.
- **Recinto:** seleccione el recinto en el que se imparte el curso.

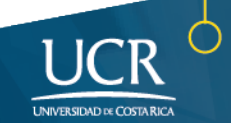

• **Modalidad:** seleccione la opción según el grado de virtualidad que tendrá su curso, esto depende de la cantidad de actividades de interacción que incluya y cuantas sesiones se lleven a cabo en el semestre desde el entorno virtual.

METICS

Puede ser bajo virtual (25% - se usa para entornos que solo tienen información o materiales), bimodal (50% de interacción virtual), alto virtual (75% de interacción virtual) o virtual (100% de interacción)

• **Contraseña:** se utiliza para que los estudiantes se auto inscriban a los entornos.

*Recuerde suministrar la información de su curso igual a como se publica en la guía de horarios para que puede obtener la lista de estudiantes del Sistema de Registro.*

Al terminar se desplegará el **Resumen** de su solicitud, el cual debe leer con detenimiento antes de enviar la información final. Si se está de acuerdo, haga clic en **Crear** para continuar con el proceso. En caso de que exista un error, puede corregirlo haciendo clic en **Editar.**

*Puede comenzar a construir su entorno virtual semanas antes, el cual estará solo visible para usted. Si desea hacerlo visible para las y los estudiantes, deberá hacer la habilitación.*

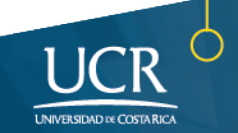

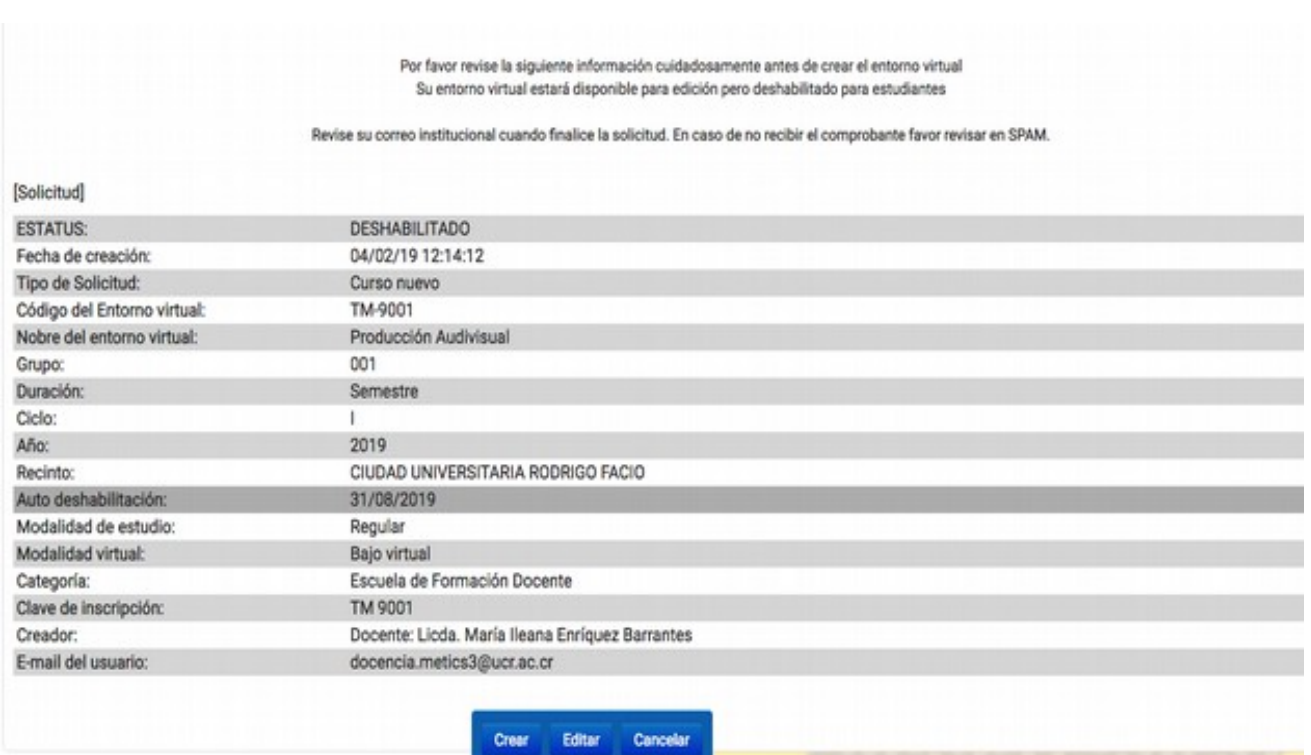

Para conocer más sobre el uso de la plataforma Mediación Virtual y aprovechar sus ventajas, participe en nuestras actividades de formación y consulte nuestros materiales de aprendizaje en la dirección metics.ucr.ac.cr

Equipo de METICS

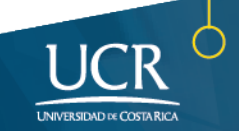

## **METICS**

Unidad de Apoyo a la Docencia Mediada con Tecnologías de la información y la Comunicación

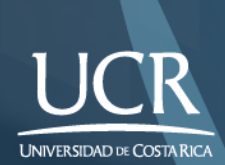

Los derechos patrimoniales de esta obra pertenecen a la Universidad de Costa Rica y son para uso académico. Realizado por la Unidad de Apoyo a la Docencia Mediada con Tecnologías de la Información y la Comunicación (METICS), Vicerrectoría de Docencia.

Manual Autogestión /METICS. 4°.ed. —San José, CR: Vicerrectoría de Docencia, Universidad de Costa Rica (UCR), 2019